## **MC3: Master Class – Field Trip Approval process for approvers – Quick Reference**

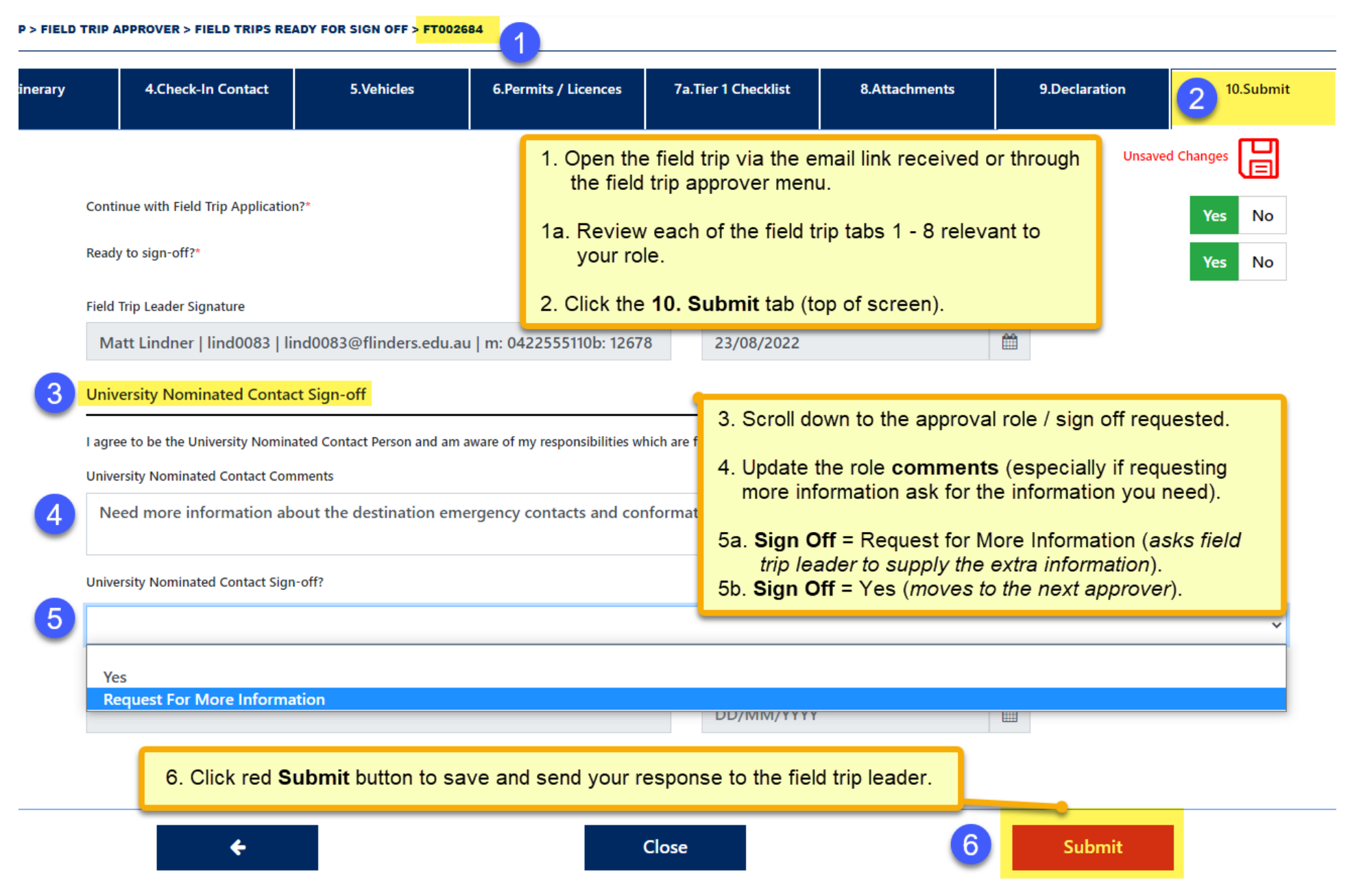

- 1. Open Field Trip via the email link that was received or open FlinSafe / Field Trips Portal vi[a Okta.](https://flinders.okta.com/app/UserHome)
- 2. Follow the quick steps on the **previous page** to walk through the approval process as a field trip approver (someone who needs to sign off in a role for a field trip).

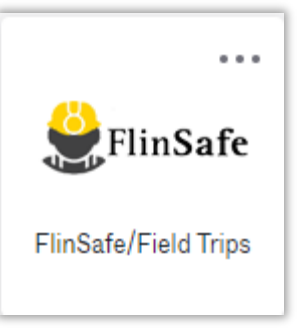

- **Tip 1** If requesting more information this can occur several times as necessary but in the interests of time contacting the field trip leader via phone may be more efficient.
- **Tip 2** Some approvers (Supervisor, Dean and Vice-President and Executive Dean) can **Sign Off = No** which means the field trip will be cancelled. Other roles can advise in comments.